Ultra Jet Software Corporation

Copyright 2017 All Rights Reserved

Email: info@ultrajetsoftware.com

# **Ultra Glide**

# *User Guide*

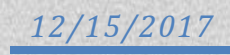

# <span id="page-1-0"></span>**System Requirements**

#### **Valid on Operating Systems:**

iOS 11.2.1 and higher

#### **Created using:**

Swift

## <span id="page-1-1"></span>**Security**

#### **Required Access**:

*Camera* 

*Photo Library* – location for saved photos and videos,

#### **Optional Access:**

*Microphone* – recording sound in videos.

*Notifications* – reminders for upcoming events sent 15 minutes before event start time.

**Note:** iOS doesn't allow operating camera when application is in background mode or if the screen is locked. Application will prevent screen from locking if allowed by user in order to operate camera during scheduled event.

# **Table of Contents**

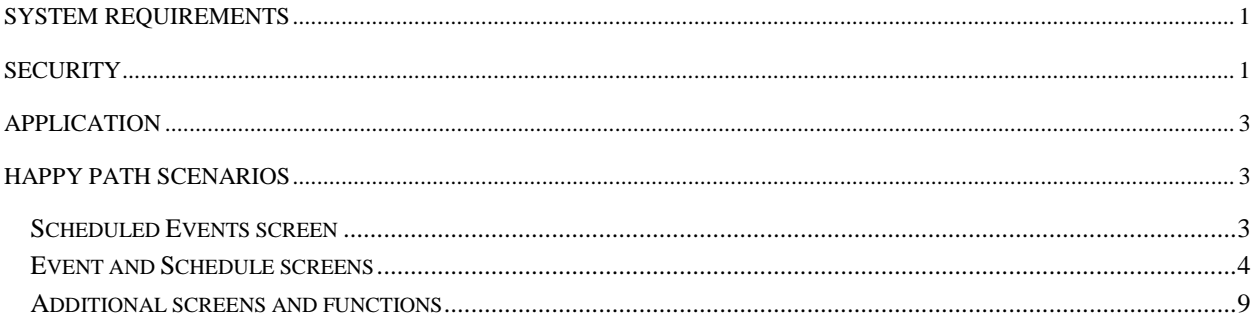

# <span id="page-3-0"></span>**Application**

Ultra Glide is a camera delay application for taking multiple photos and videos at any time frame.

Ultra Glide schedules camera to take photos and videos when you want it and as often as you want it. Virtual photographer captures the perfect moment, un-staged poses and genuine smiles. Include yourself in events with family and friends while Ultra Glide takes snapshots. High quality photos and videos are automatically saved in Photo Library and are perfect for sharing on social media. Be real, be yourself.

# <span id="page-3-1"></span>**Happy Path Scenarios**

#### <span id="page-3-2"></span>**Scheduled Events screen**

Main screen of the application that displays scheduled events for taking photos and videos.

Buttons:

Edit <br>Allows editing of scheduled events, touch Edit button and then event row to make a change.

**O** Displays application description and support info.

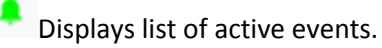

<sup>t</sup> Creates new event.

**Sample Scenarios:** (please see snapshots)

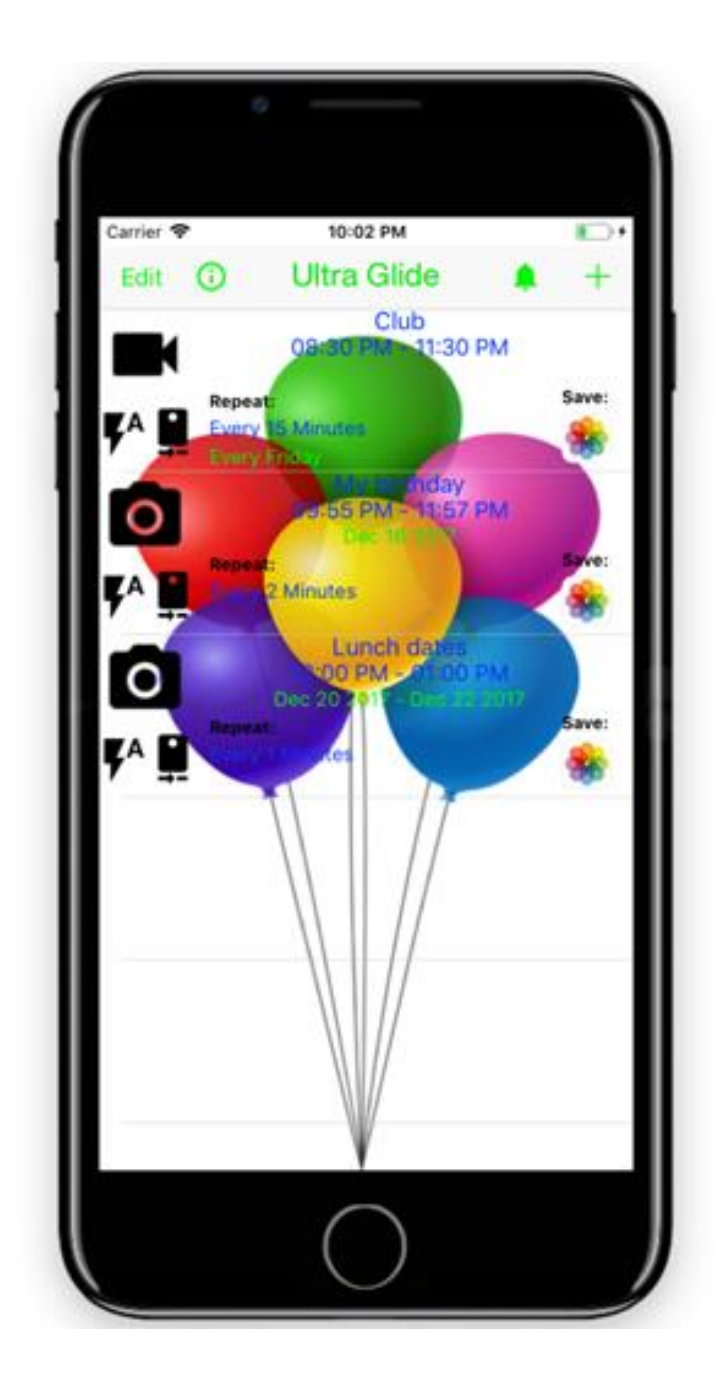

### <span id="page-4-0"></span>**Event and Schedule screens**

**'Club' scenario**, user selected Video with Automatic Flash using Back Camera and Video Length of 5 seconds.

Press  $\pm$  to create new event.

Note: Event name must be unique for properly managing notifications.

Note: When displays Schedule screen for the event. Green color indicates that schedule has been configured. Clear button indicates that schedule needs to be selected.

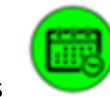

Press to create or edit a schedule for the event.

Press **Save** button after selecting camera options and creating a schedule to save event info. When first event is saved, application will ask for permissions to access Camera, send Notifications and save to Photo Library. Press Allow and then on **Save** button again for each permission.

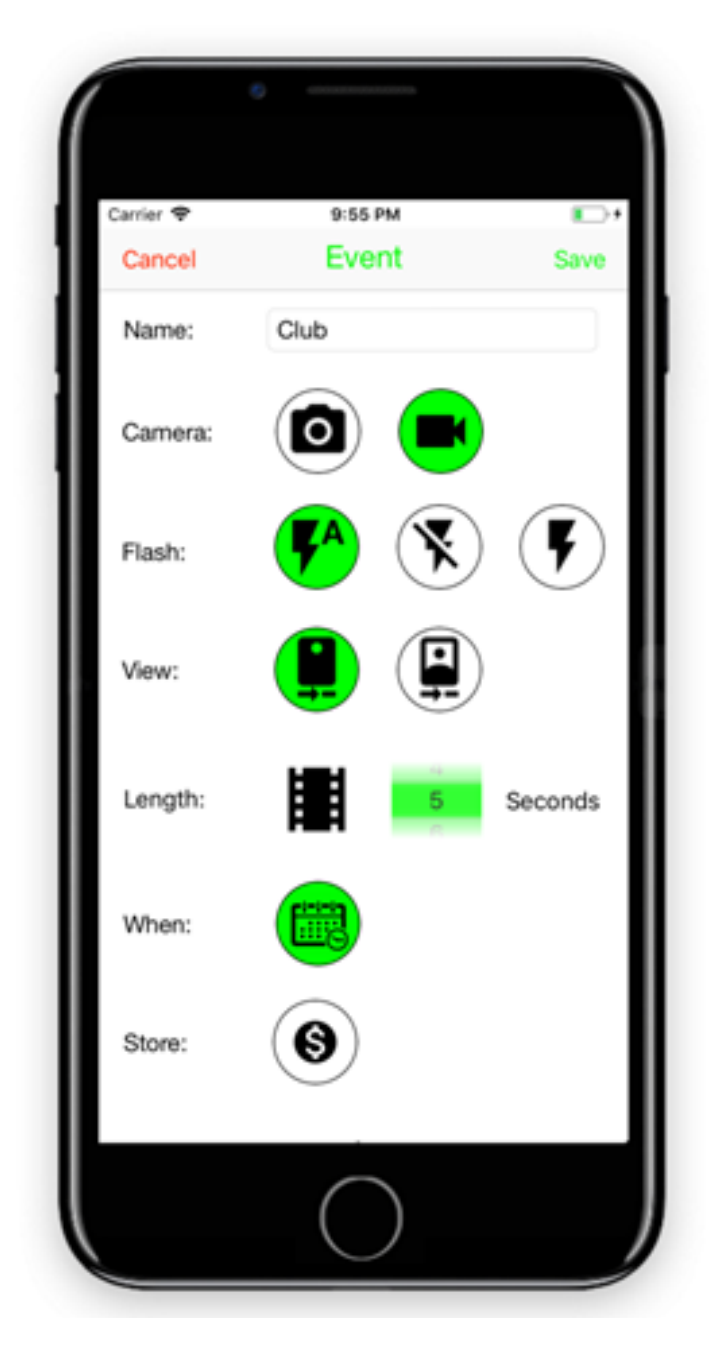

'Club' event has been scheduled for Every Friday between 8:30 pm and 11:30 pm for camera to turn on every 15 minutes.

Note: 5 second video will be made every 15 minutes between 8:30 pm and 11:30 pm.

Note: Start Time and End Time represent 24 hours period of one day.

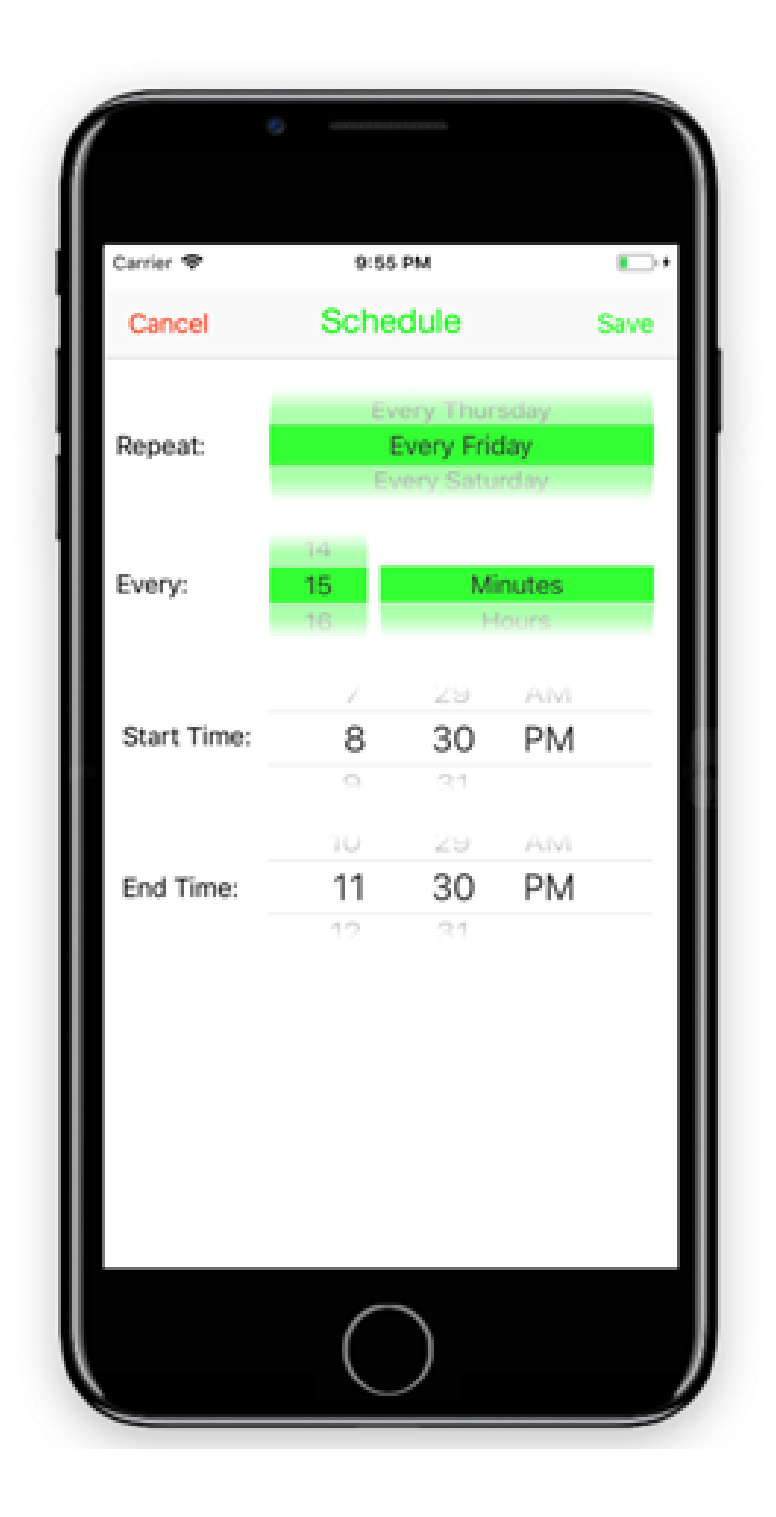

**'Birthday' scenario**, user selected Photos with Automatic Flash using Back Camera and camera will take 1 photo every time it's scheduled to activate.

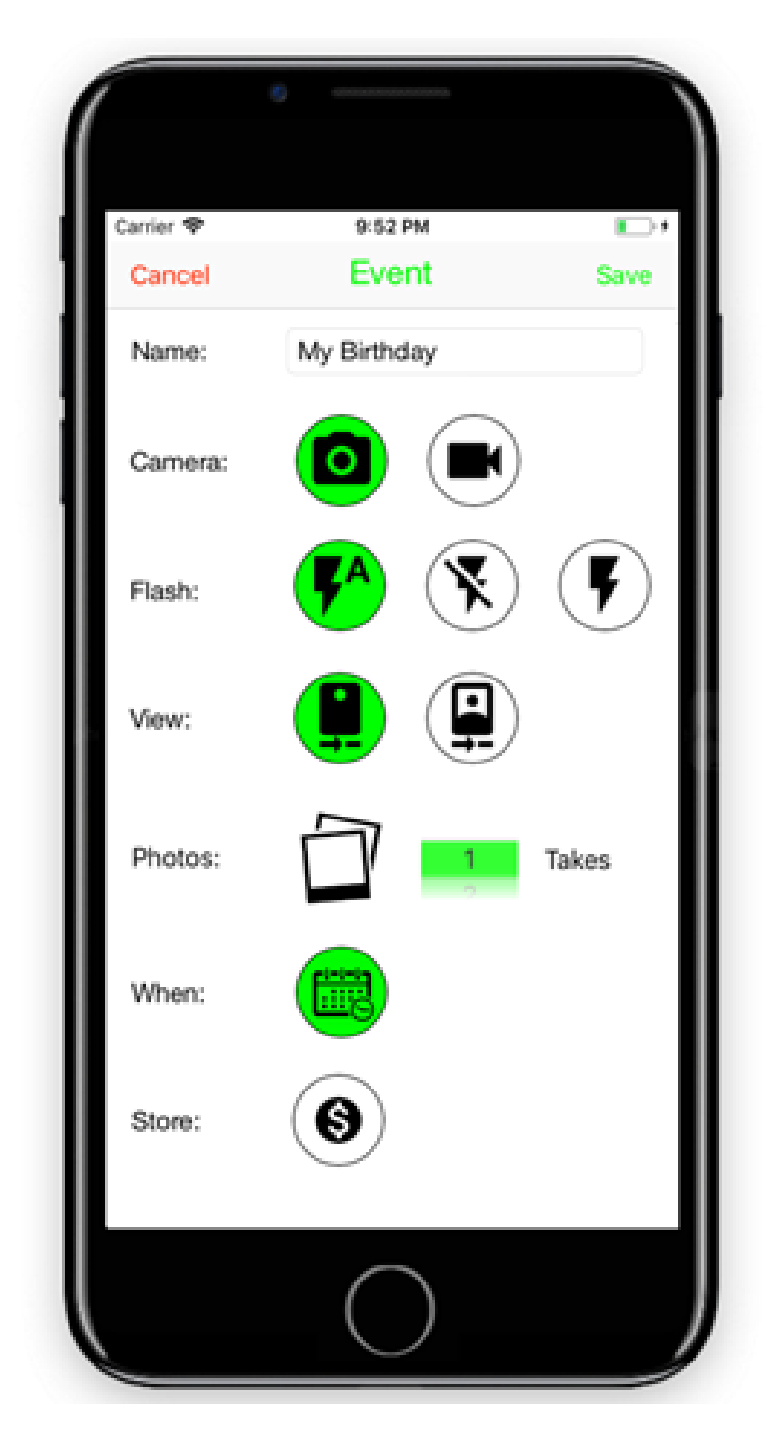

'Birthday' event has been scheduled for December 16<sup>th</sup> 2017 between 9:55 pm and 11:57 pm for camera to turn on every 2 minutes.

Note: 1 photo will be taken every 2 minutes between 9:55 pm and 11:57 pm on Dec 16<sup>th</sup> 2017.

Note: When Start Time is the same as End Time, it means that camera will only activate once to take the photo(s). This is the same as selection Never in Repeat selector. In this case, Every selector will not be visible.

Note: When Start Date is the same as End Date then entire event planned for only 1 day.

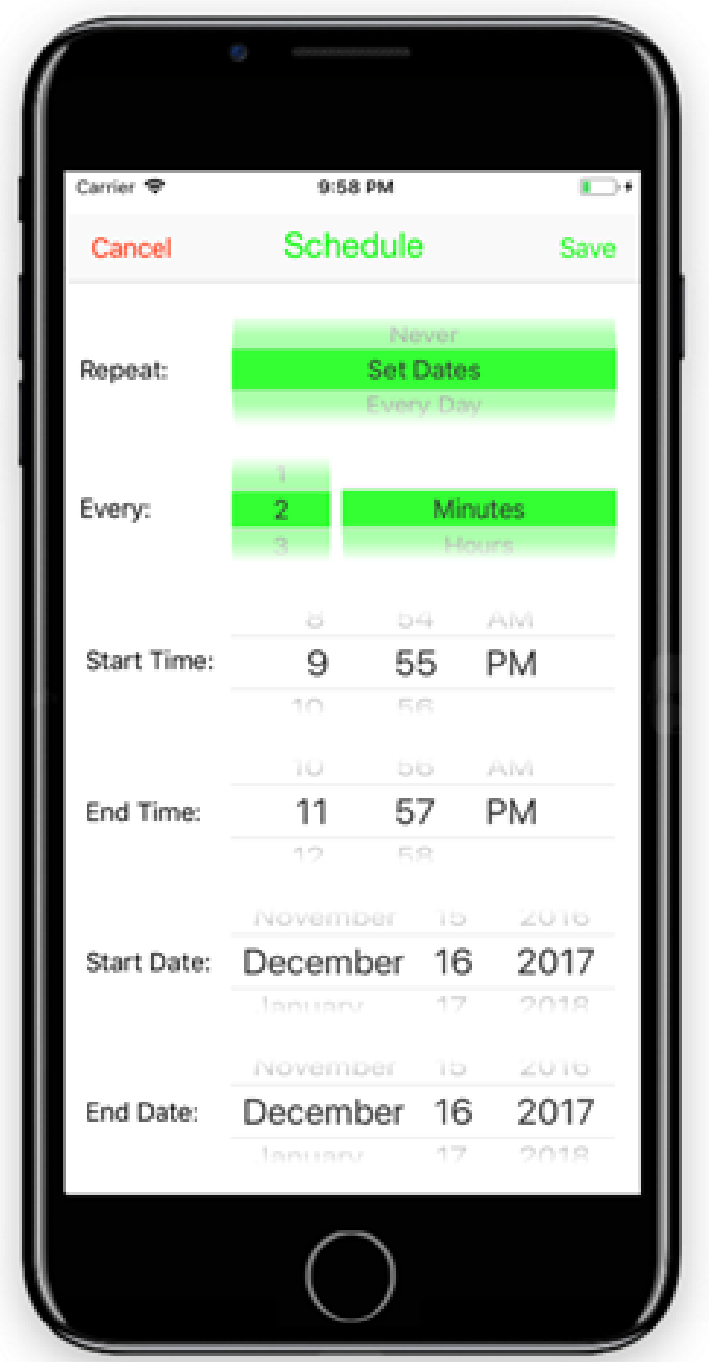

# <span id="page-9-0"></span>**Additional screens and functions**

**Deleting an event:**

Swipe left on selected event to display delete button or touch Edit button and then delete by touching red delete button.

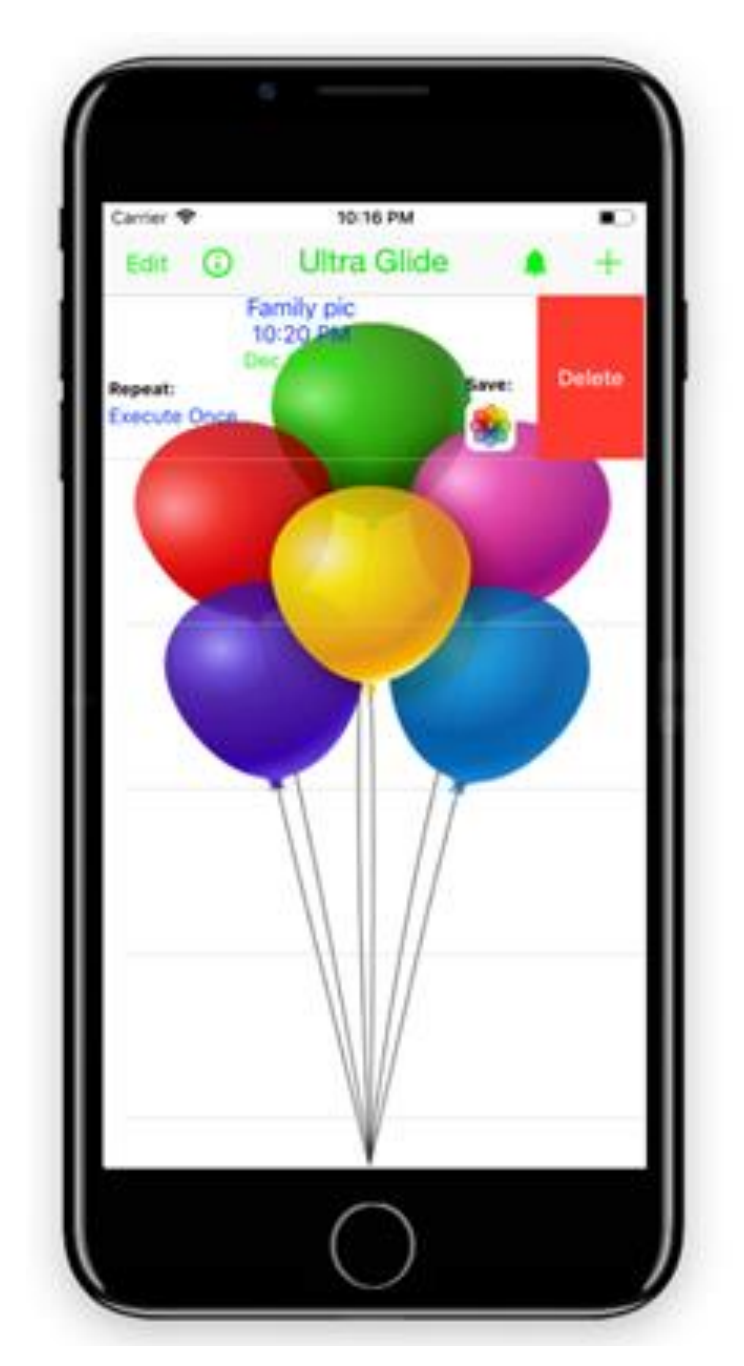

#### **Store:**

Application is free. There are 2 available in app purchases:

Remove watermark (Ultra Glide) from photos. Free option will add Ultra Glide watermark to every photo taken with the app.

Unlock recording of videos. Photos are free, but unlocking video feature requires one time payment.

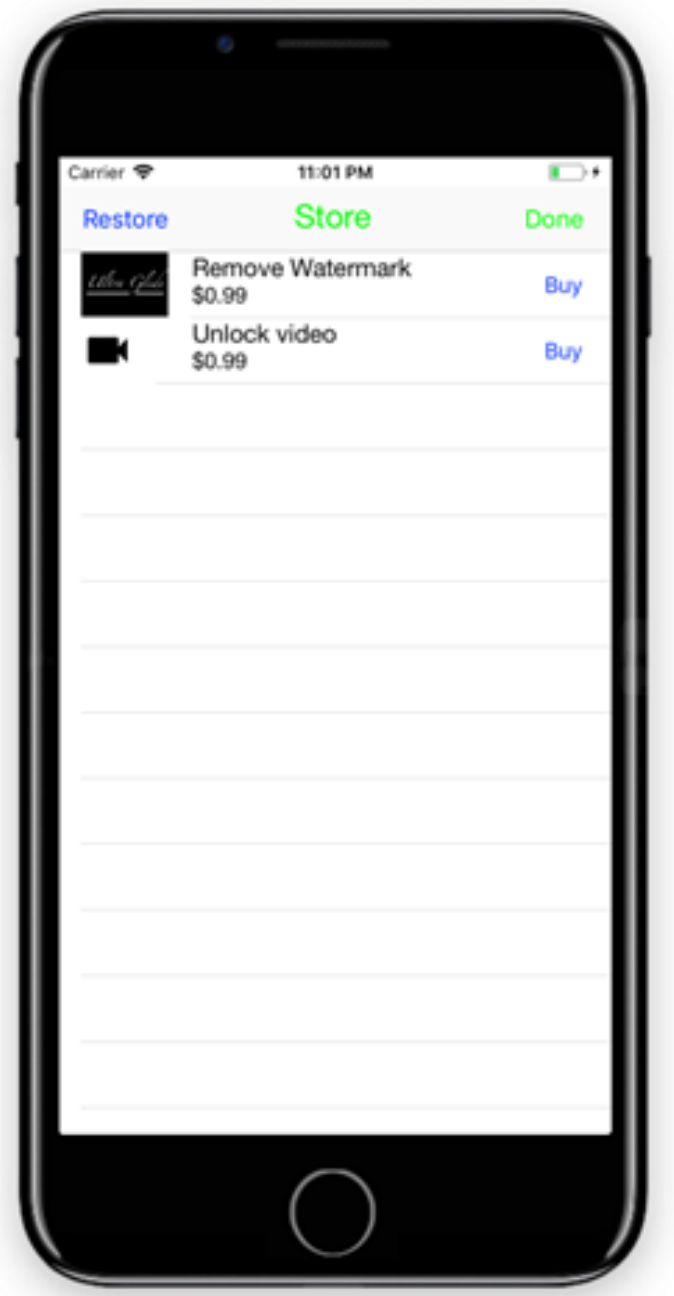